# **Intel(R) Express Installer**

На данном компакт-диске Intel(R) Express Installer представлена документация по продукту и замечания по конфигурации устанавливаемых драйверов устройств и программного обеспечения приложения в Ваш компьютер на основе системной платы Intel. С помощью компакт-диска Intel Express Installer Вы можете получить новые версии драйверов и обновления программного обеспечения, если Ваша система в это время подключена к Интернету.

Полную информацию о содержимом CD можно получить, прочитав файл Readme.txt, расположенный в корне этого компакт-диска.

Также см. любой из файлов Readme для соответствующих модулей программного обеспечения, драйверов устройств и приложений, находящихся на этом CD. В этих файлах может находиться самая свежая дополнительная информация по установке и/или примечания к данному выпуску программного обеспечения.

Используйте "мышь" для просмотра содержимого файла справки, предметного указателя и закладок поиска. Для просмотра содержания используйте клавиатуру, например, клавиши со стрелками влево/вправо для открытия/закрытия тем и клавиши со стрелками вверх/вниз для перемещения по темам. Нажмите клавишу Enter для просмотра следующих тем:

- [Требования](#page-2-0)
- Обзор [пользовательского](#page-8-0) интерфейса
- Экран "Установка [программного](#page-15-0) обеспечения"
- Экран ["Документы"](#page-26-0)
- Экран ["Параметры"](#page-28-0)
- Экран ["Отчеты"](#page-30-0)
- Экран ["Просмотр](#page-31-0) CD"
- Кнопка ["Специальные](#page-32-0) предложения"
- Экран ["Региональное](#page-33-0) ПО"
- Экран "Центр [выгрузки](#page-34-0) ПО"

Особые компоненты [программного](#page-41-0) обеспечения

# <span id="page-2-0"></span>**Требования**

Программное обеспечение, находящееся на CD, должно быть установлено на компьютер, который содержит системную плату Intel (материнскую плату Intel) и одну из следующих операционных систем, перечисленных в файле Readme.txt.

*ПРИМЕЧАНИЕ.* Если ваша операционная система не указана в этом списке, выбранное программное обеспечение отобразится серым цветом в таблице списка [продуктов](#page-17-0).

*ПРИМЕЧАНИЕ.* В некоторых операционных системах установка требует от пользователя вход с именем Администратор (Administrator) или с привилегиями пользователя Администратор. *ПРИМЕЧАНИЕ.* Если в вашей системе запущены приложения, которые могут предотвратить перезагрузку системы, их нужно завершить перед началом установки. Это поможет предотвратить потерю несохраненных данных.

### **Дополнительная информация операционной системы**

Хотя мы и пытаемся поддерживать широкий спектр операционных систем, некоторые компоненты или продукты на этом CD могут требовать наличия оптимальной или новой операционной системы.

Некоторые драйверы и приложения (компоненты), включенные в этот компакт-диск могут не поддерживать все операционные системы. Чтобы избежать путаницы, на экране "Установка программного обеспечения" происходит автоматическая фильтрация компонентов на основании обнаруженной операционной системы.

#### **Другие комментарии и вопросы функционирования**

- Для предотвращения медленной или нестабильной работы во время установки программного обеспечения с компакт-диска Intel Express Installer только один пользователь должен иметь доступ к этому компьютеру. Не используйте любые другие возможности ускорения процесса.
- Если в системе присутствует более одного устройства CD или DVD, ВСЕГДА используйте "первоначальное" устройство CD/DVD для выполнения сеанса установки с Intel Express Installer CD. В противном случае Вы получите сообщение об ошибке "Файл не найден". Например, если в системе два устройства CD/DVD (F: и G:), и Вы поместили диск Intel Express Installer CD в устройство G:, в этом случае всегда используйте только G: для этого сеанса работы с CD.

# **Поддержка продукта**

Далее приведена информация о компакт-диске Intel Express Installer:

**Информация об этом CD** -- отображает информацию о текущей версии CD в [диалоговом](#page-9-0) окне после щелчка в области синего канала выбора, как показано ниже:

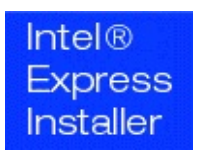

Если в системе уже установлен браузер и доступно соединение с поставщиком услуг Интернета (ISP - Internet service provider), будет отображена информация поддержки для Intel Express Installer CD и системной платы Intel.

- **Web-сайт поддержки Intel** -- использует ссылку ([http://support.intel.com](http://support.intel.com/support/ru/index.htm)) для доступа к Web-сайту поддержки Intel.
- **Главный Web-сайт Intel** -- выполняет подключение к главному Web-ресурсу Intel (<http://www.intel.ru>) после щелчка логотипа Intel в нижней части синего канала.

Также проверьте свой гарантийный талон для поддержки системных плат Intel.

Для получения информации поддержки о содержимом CD (драйверы, утилиты и программное обеспечение) обратитесь к разделам установки компонентов или файлу Readme.txt.

# **Правовая информация**

Copyright (c) 2000 -2006 Intel Corporation. Все права защищены.

Этот файл справки для Intel(R) Express Installer, а также описываемое в нем программное обеспечение, лицензированы и могут использоваться или копироваться только согласно условий данной лицензии. Информация, предоставленная в этом документе, носит лишь информационный характер, может быть изменена без какого-либо уведомления и не должна истолковываться в качестве обязательств со стороны корпорации Intel. Корпорация Intel не несет ответственности и отказывается от обязательств в отношении любых ошибок или несоответствий, которые могут быть найдены в этом документе или любой части программного обеспечения, взаимосвязанного с этим документом.

За исключением разрешенного в этой лицензии, никакая часть данного документа не может быть воспроизведена, сохранена в системе дублирования информации или передана в любом виде по какой-либо причине без срочного письменного разрешения корпорации Intel.

Производитель оборудования несет исключительную ответственность за разработку, продажу и функционирование этого продукта, включая любые обязательства, возникающие в связи с несоответствующим использованием продукта или гарантийными обязательствами.

Intel, Viiv, Pentium, Celeron и логотип Intel - это товарные или зарегистрированные товарные знаки корпорации Intel или ее дочерних компаний в Соединенных Штатах Америки или других странах.

\* Другие наименования и товарные знаки являются собственностью своих законных владельцев.

HLP вер. 4.7 - ред.-120 -- Компакт-диск Intel(R) Express Installer для системных плат Intel.

# <span id="page-8-0"></span>**Обзор пользовательского интерфейса**

В программе Intel Express Installer представлены специальные кнопки и области на синем канале [выбора](#page-9-0) в окне специальных задач и информации.

Кнопки на синем канале обеспечивают простой доступ ко всем функциям, расположенным на экранах (например, *"Установка программного обеспечения"*) и другой информации (например, *"Просмотр CD"* и *"Справка"*). См. возможный [выбор](#page-9-0) на канале.

Для получения дополнительной информации об использовании обратитесь к конкретным задачам.

- Установка [программного](#page-15-0) обеспечения
- [Документы](#page-26-0)
- [Параметры](#page-28-0)
- [Отчеты](#page-30-0)
- [Просмотр](#page-31-0) CD
- [Специальные](#page-32-0) предложения
- [Региональное](#page-33-0) ПО
- Центр [выгрузки](#page-34-0) ПО

Дополнительные кнопки могут отображаться в зависимости от выполняемой задачи, например, *"Установить"* (для вызова экрана "Установка программного обеспечения) или *"Печать"* (для вызова экрана "Отчет"). См. раздел [Описание](#page-13-0) кнопок для получения дополнительной информации о дополнительных кнопках, появляющихся на экране.

# <span id="page-9-0"></span>**Выбор на синем канале**

Области на синем канале выбора предоставляют следующие функции:

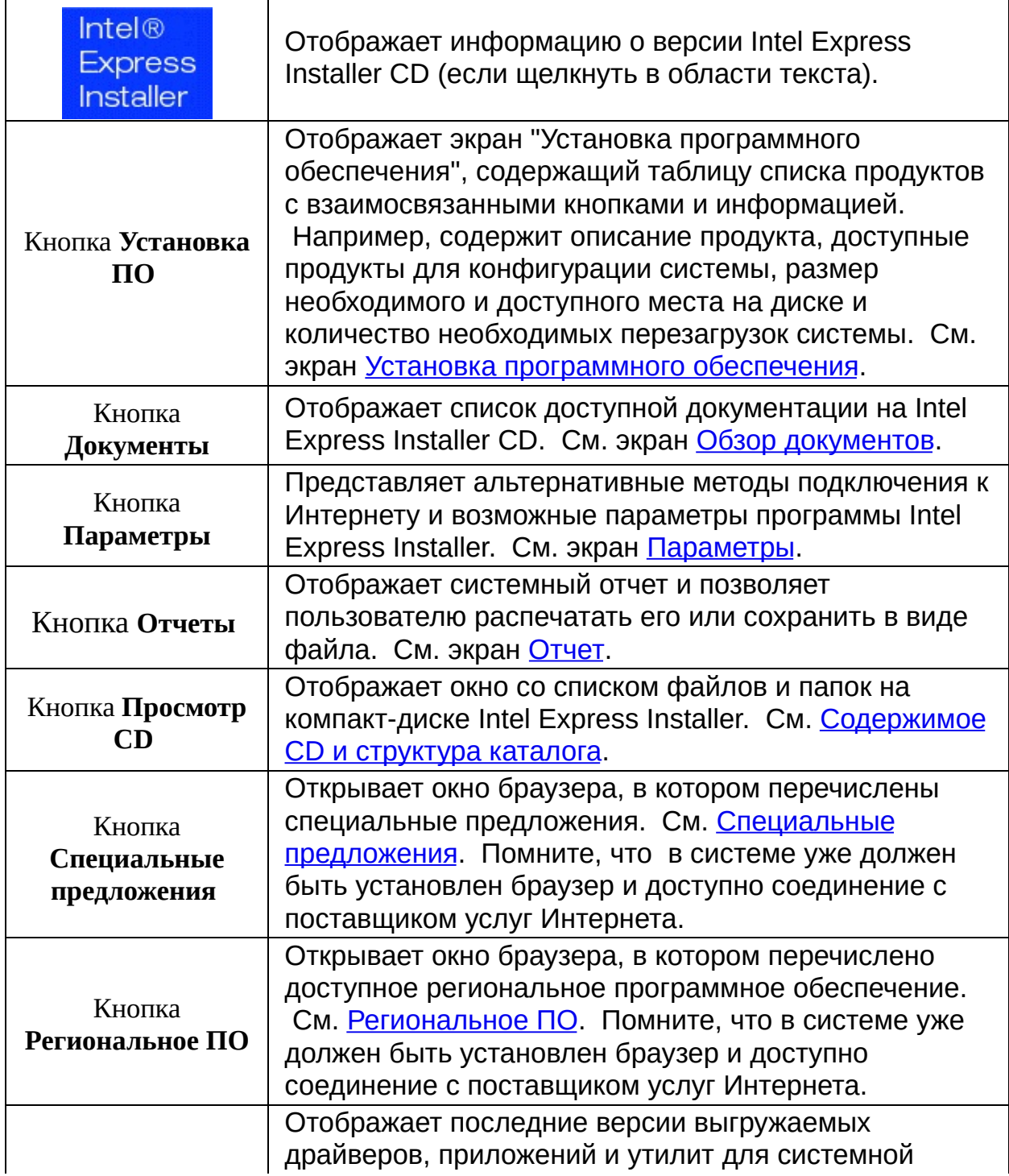

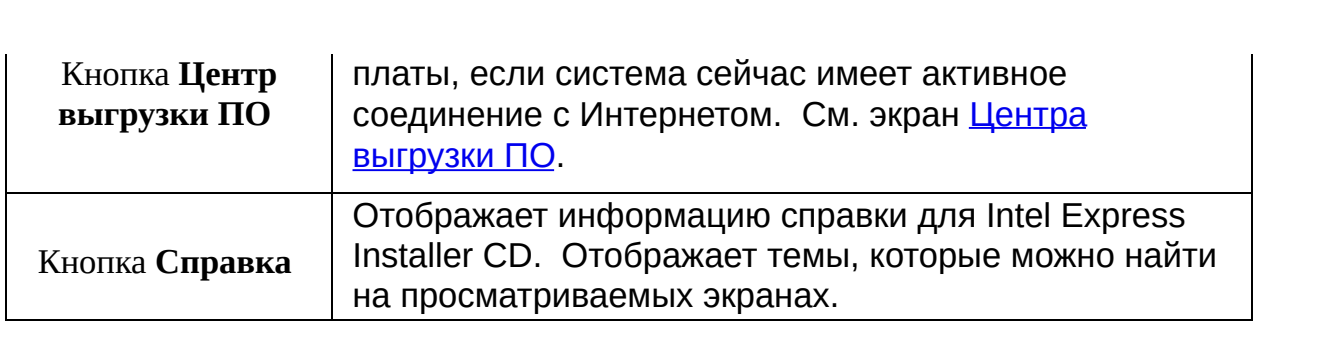

# <span id="page-11-0"></span>**Выбор и просмотр элементов**

#### **Выбор элементов**

Вы можете выбрать элементы в синем канале выбора и таблицах списка продуктов, выполнив одно из следующих действий:

- Щелкните мышью нужный элемент. Помните, что информация о компоненте и системе может быть развернута или свернута в структуре дерева с помощью щелчка мыши на значке "плюс" ( *+* ) или "минус" ( *-* ) слева от значка папки.
- Используйте клавишу *Tab* для перемещения вперед или назад для выделения списков продуктов/компонентов, кнопок или задач. Нажмите *Enter* для отметки или отмены отметки, щелкните выбранную кнопку или инициируйте выполнение задачи.
- Используйте сочетание клавишей *Shift-Tab* для возврата к ранее описанным элементам.

### **Просмотр описания и состояния компонентов**

Для просмотра описаний в таблице списка продуктов расположите курсор мыши на компоненте или выберите его. После этого в области, расположенной ниже списка компонентов, появится краткое описание, а через некоторое время более полное определение компонента. Например:

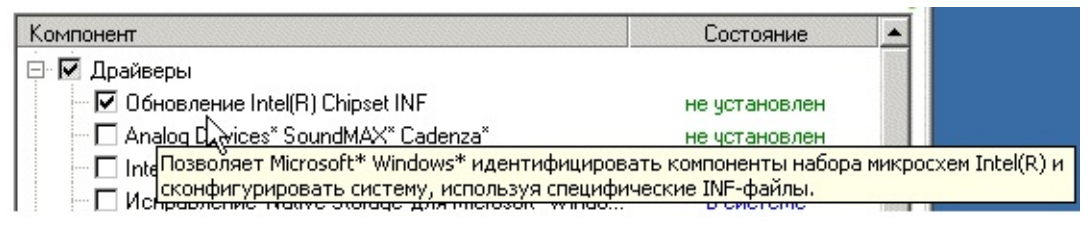

*Примечание***:** Выражение "*Требуется вмешательство пользователя*" появится в области советов, когда пользователь должен выполнить действия во время процесса установки.

Этот список компонентов также отображается другим цветом.

Для просмотра состояния и версии установленного программного обеспечения поместите курсор мыши на текст зеленого цвета в

колонке "Состояние" таблицы списка продуктов. Отобразится информация об установленной версии и версии, находящейся на CD. Например:

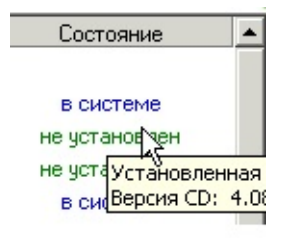

### **Отображение справки**

Для просмотра информации используйте мышь. Для просмотра содержания используйте клавиатуру, например, клавиши *стрелки* вправо/влево для открытия/закрытия темы и клавиши *стрелки* вверх/вниз для перемещения между темами. Нажмите *Enter* для просмотра выбранных тем.

## <span id="page-13-0"></span>**Описание кнопок**

### **Синий канал выбора**

Обратитесь к разделу Выбор на синем [канале](#page-9-0) для получения дополнительной информации о следующих кнопках:

- **Установка ПО**
- **Документы**
- **Параметры**
- **Отчеты**
- **Просмотр CD**
- **Специальные предложения**
- **Региональное ПО**
- **Центр выгрузки ПО**
- **Справка**

Некоторые экраны, взаимосвязанные с выбором указанных выше кнопок, имеют следующие дополнительные кнопки:

#### **Экран "Установка программного обеспечения"**

В нижней части экрана Установка [программного](#page-15-0) обеспечения расположены следующие кнопки:

- **Значения по умолчанию (Defaults)** восстанавливает рекомендуемый выбор установок, определенный во время первого запуска CD в системе. Любые другие выбранные параметры будут отменены после щелчка этой кнопки.
- **Установить (Install Now)** -- запускает установку всех отмеченных компонентов. Также см. "Состояние и [последовательность](#page-20-0) установки".

Если выбраны какие-либо параметры, кнопка отображается синим цветом. или

Если выбор отсутствует, кнопка отображается серым цветом.

*ПРИМЕЧАНИЕ.* В некоторых операционных системах для установка требует от пользователя вход с именем Администратор (Administrator) или с привилегиями пользователя Администратор.

*ПРИМЕЧАНИЕ.* Если в вашей системе запущены приложения, которые могут предотвратить перезагрузку системы, их нужно завершить перед нажатием кнопки *"Установка"*. Также удалите дискеты из дисковода гибких дисков.

### **Экран "Параметры"**

В нижней части экрана [Параметры](#page-28-0) расположены следующие кнопки:

- **Применить** -- активизирует любые настройки, выполненные на экране "Параметры". Если нужно, перезапустите программу Intel Express Installer для возвращения к первоначальным установкам по умолчанию. Дополнительную информацию см. на экране "Параметры".
- **Отмена**-- отменяет любые установки, выполненные на экране "Параметры" перед использованием кнопки *Применить (Apply)*.

### **Экран "Отчеты"**

В нижней части экрана [Отчет](#page-30-0) расположены следующие кнопки:

- **Сохранить как** -- записывает отчет состояния в виде текстового файла в формате Unicode с помощью стандартного интерфейса (Сохранить как...). Обычно местоположение по умолчанию для файла находится в каталоге выгрузки Windows\* (например, *"Рабочий стол"* или *"Мои документы"*).
- **Печать** -- распечатывает *Отчет об информации системы*, если принтер подключен к системе.

### <span id="page-15-0"></span>**Экран "Установка программного обеспечения"**

Для начала установки нажмите кнопку *Установка программного обеспечения* на синем канале [выбора](#page-9-0). На экране установки программного обеспечения отображается следующее:

- В таблице списка [продуктов](#page-17-0) приведена информация о ранее установленном программном обеспечении и его новых версиях, находящихся и доступных на CD для установки. Отображенная информация (в краткой или развернутой структуре) может включать классификации драйверов, программного обеспечения, утилит и приложений. Имена продуктов и их текущее состояние появятся в колонках "Компонент" и "Состояние". Краткое описание отдельных компонентов отобразится после помещения курсора мыши на имена компонентов. Информация о состоянии, которая включает версию программного обеспечения, появляется при помещении курсора мыши на текст о состоянии для каждого из компонентов, как показано в разделе Выбор [элементов](#page-11-0).
- [Кнопки](#page-13-0) для операций *Значения по умолчанию (Defaults)* и *Установить* появляются в нижней части экрана. Кнопка *Значения по умолчанию* восстанавливает рекомендуемый выбор установок, определенный во время первого запуска CD в системе. Любые другие выбранные параметры будут отменены после щелчка этой кнопки. Кнопка *Установить* запускает установку всех отмеченных компонентов. Дополнительную информацию об установке см. в разделе Состояние и [последовательность](#page-20-0) установки.
- Информация о максимальном количестве перезагрузок, времени установки и требуемом/доступном месте на диске появится в нижней части экрана под кнопками *Значения по умолчанию* и *Установить*. Дополнительную информацию см. в разделе Состояние установки для [перезагрузок,](#page-20-0) время и доступное пространство.

# <span id="page-17-0"></span>**Таблица списка продуктов**

Большинство компонентов программного обеспечения и драйверов, доступных для установки, перечислены в таблице списка продуктов. Выбор компонентов может быть различным, в зависимости от выбора операционной системы, существующего установленного программного обеспечения и системной конфигурации.

Отображенная информация (компонент и состояние) представляет наименование продукта и его текущее состояние в системе компьютера.

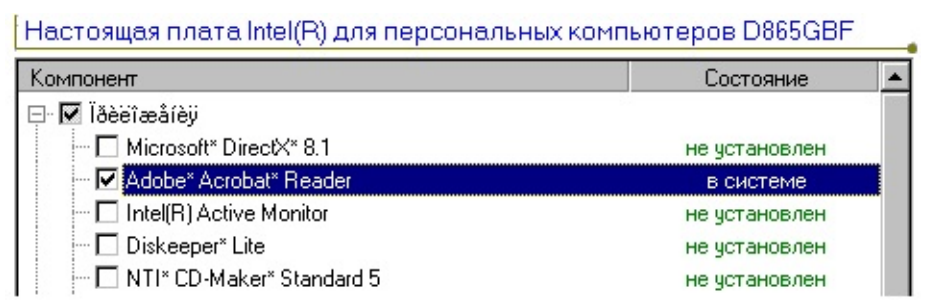

*В примере, показанном выше, представлен список продуктов. Отдельные компоненты могут различаться для системных плат Intel используемых операционных систем.*

#### **Обзор устанавливаемых компонентов**

- Щелкните кнопку *Установка ПО* для отображения таблицы списка продуктов.
- *Используйте полосу прокрутки в нижней части таблицы списка для поиска программного обеспечения или приложений. В связи с тем, что информация компонентов может быть развернута или свернута как структура дерева, Вы можете щелкнуть значки "плюс" (* **+** *) или "минус" (* **-** *) слева от значка папки для просмотра компонентов, отсутствующих на экране.*
- Поместите курсор мыши на отдельные компоненты для просмотра [описаний](#page-11-0) продукта или файла Readme.txt для получения специфических замечаний по продукту и его установке.

• Помните, что Adobe\* Acrobat\* должен быть уже установлен для просмотра файлов документов PDF, находящихся на этом CD.

#### **Выбор компонентов**

Для выбора или отмены выбора компонента щелкните флажок необходимого драйвера, приложения или программного обеспечения. Помните, что флажок отметки также появляется в родительском поле (например, в поле "Драйверы"). Появится сообщение, если необходима установка дополнительного, зависимого программного обеспечения.

### **Определение состояния компонента и его версий**

Состояние компонента отображается зеленым цветом. Для просмотра информации о версии установите курсор мыши на зеленый текст. Отобразится информация о версии компонента, установленного в системе, и версии, находящейся на CD. Например:

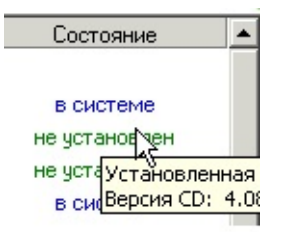

Далее приведены некоторые правила о том, как система выводит сведения обнаруженного состояния и версии ранее установленных программных компонентов:

- Если программа установки не может определить номер версии ранее установленных компонентов, для пользователя будет выведено сообщение о версии *Недоступно*.
- Если программа установки не может определить установленный в системе компонент, тогда для этого компонента она отобразит *Не установлен*.
- Если программа установки определит, что в системе уже установлена более новая версия компонента, чем находящаяся на Intel Express Installer CD, тогда этот компонент будет перечислен, как уже установленный, и он не будет отмечен для текущей установки.

### <span id="page-20-0"></span>**Состояние и последовательность установки**

Информация о состоянии установки драйверов и программного обеспечения появляется в нижней части экрана "Установка программного обеспечения" (ниже кнопок *Значения по умолчанию* и *Установить*), как показано в следующем примере:

#### По умолчанию

Максимальное число перезагрузок: Ожидаемое время установки: Место, требуется/доступно:

2 мин. 50 сек. 87.10 MB / 33816.39 MB

Установить

- **Максимальное количество перезагрузок (Maximum number of reboots)** -- обеспечивает наивысшее, ожидаемое количество перезагрузок системы во время установки выбранных драйверов и программного обеспечения.
- **Ожидаемое время установки (Estimated install time)** показывает ожидаемое время установки в минутах и секундах для выбранных драйверов и программного обеспечения.
- **Место на диске требуется/доступно (Space Required / Available)** -- общее, требуемое место на жестком диске, необходимое для установки всех отмеченных и находящихся в левой части экрана продуктов. Доступное место на жестком диске отображается с правой стороны. Если места на диске недостаточно, его значение отображается красным цветом.

#### **Последовательность установки после нажатия кнопки** *Установить***.**

После нажатия кнопки *Установить* создается список выбранных пользователем компонентов, который сортируется в соответствии с любыми зависимостями, а затем сортируется повторно, чтобы компоненты, для которых нужна перезагрузка после установки, были помещены в конец списка. После этого список записывается в реестр, и начинается установка первого компонента. Выход из

последовательности установки может произойти после завершения установки всех компонентов, или если установка следующего компонента не может продолжиться вследствие его зависимости от другого компонента, при установке которого произошел сбой.

### **Диалоги установки программного обеспечения**

Следующие диалоги используются во время установки программного обеспечения:

### **Диалог "Предупреждение WHQL"**

Этот диалог появляется, если компонент уже был установлен ранее и не соответствует сертификации последней WHQL.

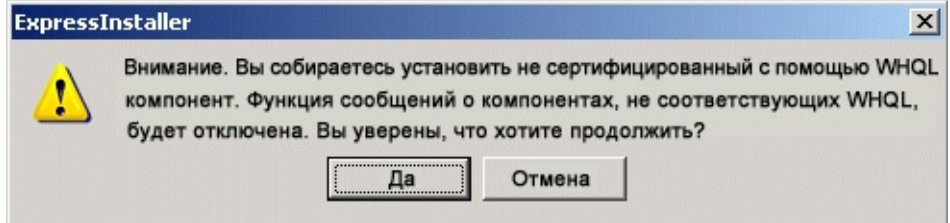

Для продолжения выберите "Да". Вы можете [использовать](#page-34-0) Центр **выгрузки ПО** Intel позже для обновления компонентов после их окончательной WHQL-сертификации.

### **Диалог "Автоматический вход в систему"**

Следующий диалог появляется, если необходима перезагрузка, и пользователь не установил параметры для автоматического входа в систему.

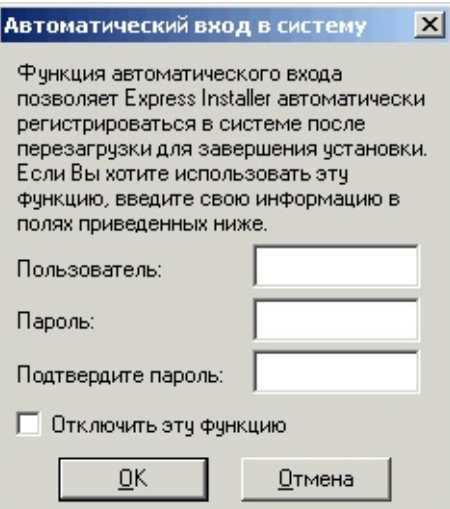

Диалог автоматического входа в систему позволяет пользователю указать ИД пользователя и пароль (если параметр "Автоматический вход в систему" отмечен на экране [Параметры\)](#page-28-0). Это действие позволяет выполнять установку без вмешательства пользователя, если во время ее необходимы перезагрузки. Помните, что имя пользователя и пароль только временно хранятся в системе во время процесса установки.

### **Диалог "Лицензионное соглашение"**

После того, как пользователь щелкнет кнопку *Установить*, необходимо принять лицензионное соглашение:

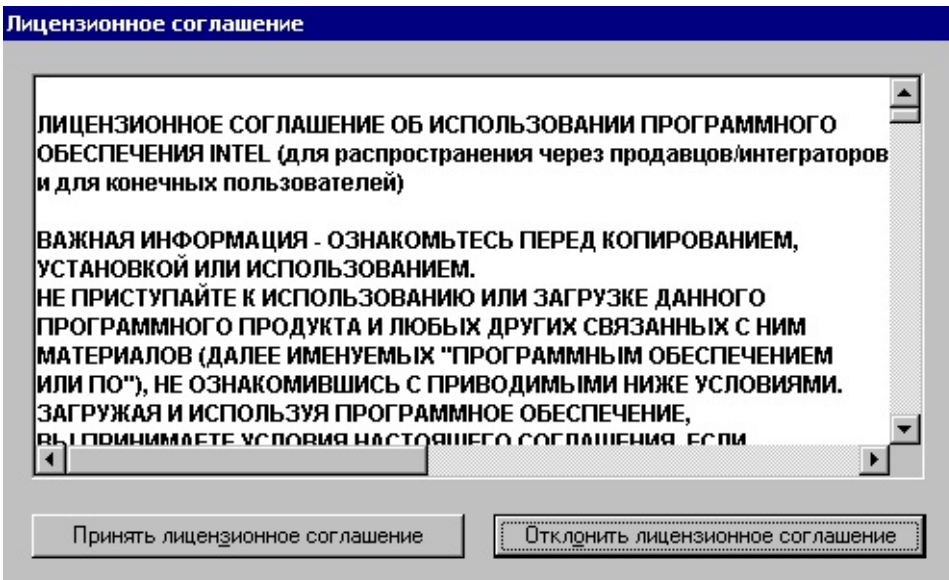

### **Диалог "Состояние установки"**

Диалог "Состояние установки" описывает состояние каждого устанавливаемого компонента. С помощью кнопки *Отмена* можно остановить установку компонента в любое время.

*ПРИМЕЧАНИЕ.* Если в системе запущены другие приложения, закройте их перед началом установки для предотвращения потери несохраненных данных или конфликтов во время необходимых при установке перезагрузок.

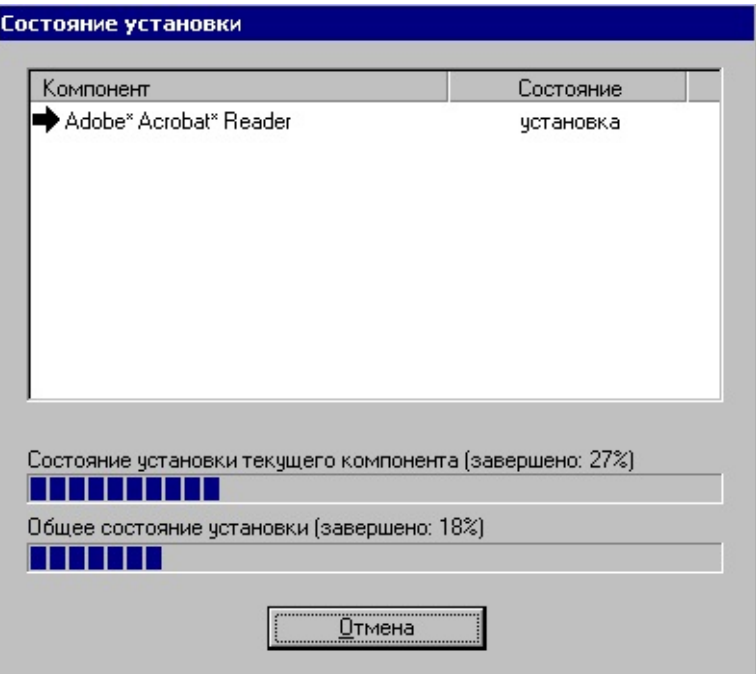

*В примере, показанном выше, представлен экран состояния установки. Его содержание зависит от сделанного во время установки выбора.*

В окне диалога могут быть отображены следующие символы:

- Слово *Установка*, появляется под полем "Состояние" во время процесса установки.
- *Черный значок* пометки показывает успешную установку компонента.
- **Э** Значок *стрелка вправо* показывает начавшуюся установку компонента.
- Значок *белый X на красном поле* показывает, что произошел сбой установки компонента.

Символ *желтого вопросительного знака* показывает, что в настоящее время состояние установки неизвестно.

# <span id="page-26-0"></span>**Экран "Документы"**

Чтобы начать нажмите кнопку *Документы* на синем канале [выбора.](#page-9-0) На экране "Документы" отображается список информации о продуктах, которая может быть показана на доступных языках. Если нужно, используйте полосу прокрутки для отображения ссылок на документы, которые расположены вне видимой части экрана. Большинство документов используют Adobe\* Acrobat\* Reader для просмотра файлов в формате PDF. Документы отображаются в новом окне браузера.

В основном, на экране появляется следующая информация:

- **Краткая информация о продукте (Product Brief)** представляет информацию о продукте с перечислением основных возможностей отдельных системных плат Intel в формате Adobe Acrobat PDF.
- **Руководство по продукту (Product Guide)** -- представляет руководство по продукту системной платы Intel в формате Adobe Acrobat PDF.
- **Файл Readme** -- отображает файл Readme.txt, находящийся на компакт-диске Intel Express Installer.
- **Гарантия (Warranty)** -- отображает гарантию на продукт в формате Adobe Acrobat PDF.
- **Ссылки Интернета** -- для доступа к документам на веб-сайте необходимо активное подключение к Интернету.

Дополнительную документацию можно просмотреть, в зависимости от требований, предъявляемых для каждого компакт-диска установки и системной платы Intel.

### **Adobe\* Acrobat\* Reader**

Adobe\* Acrobat\* Reader должен быть установлен для просмотра документов PDF, находящихся на этом CD.

# <span id="page-28-0"></span>**Экран "Параметры"**

Для настройки параметров установки щелкните кнопку *Параметры* на синем канале [выбора](#page-9-0). На экране "Параметры" отображается следующая информация:

- Область *"Автоматический вход в систему"* для указания имени пользователя и пароля в полях "Имя", "Пароль", и "Подтвердите пароль" (если установлен флажок *"Включить автоматический вход в систему"*). Эта информация позволяет выполнять установку без вмешательства пользователя, если во время ее необходимы перезагрузки.
- Область *"Установка"* позволяет пользователю активировать функцию восстановления системных параметров по заданным точкам путем добавления флажка в поле *Задать точки восстановления системы Windows\**. В случае активации, данная функция позволяет задать не менее двух точек восстановления системных параметров; одну - до установки драйвера/приложения и вторую <u>после</u> завершения установки драйвера/приложения. Более подробная информация по точкам восстановления системных параметров собержится в справочном файле Microsoft\*.

**Примечание.** Если поле *Задать точки восстановления системы* неактивно (закрашено серым цветом):

- 1 Щелчком войдите в меню "Пуск" вашего компьютера.
- 2 Нажмите на пиктограмму "Панель управления".

3 – Войдите в диалоговое окно *"Свойства: Система"*, нажав на пиктограмму "Система".

4 – Затем, щелкните по вкладке "Восстановление системы". 5 – Снимите флажок из поля *Отключить восстановление системы на всех дисках*.

**Примечание.** Функция задания точек восстановления системных параметров не поддерживается для систем, функционирующих на основе операционной системы Windows 2000.

Кнопка *Применить* в нижней части экрана. Щелчок по этой

кнопке активизирует любые настройки, выполненные на экране "Параметры". Если нужно, перезапустите программу Intel Express Installer для возвращения к первоначальным установкам по умолчанию.

Кнопка *Отмена* в нижней части экрана. Отменяет любые установки, введенные на экране "Параметры" перед использованием кнопки *Применить*.

# <span id="page-30-0"></span>**Экран "Отчеты"**

Для просмотра или распечатки отчета щелкните кнопку *Отчеты* на синем канале [выбора](#page-9-0). На экране "Отчеты" отображается следующая информация:

- Сведения об элементах устанавливаемого программного обеспечения (драйверы, программное обеспечение, утилиты и другие приложения).
- Кнопка *Сохранить как* в нижней части экрана. Щелчок этой кнопки записывает отчет о состоянии в виде текстового файла в формате Unicode с помощью стандартного интерфейса (Сохранить как...). Обычно местоположение по умолчанию для файла находится в каталоге выгрузки Windows\* (например, *"Рабочий стол"* или *"Мои документы"*).
- Кнопка *Печать* в нижней части экрана. Щелчок этой кнопки выводит на печать *Отчет информации о системе*, если принтер подключен к системе.

# <span id="page-31-0"></span>**Экран "Просмотр CD"**

Для просмотра содержимого Express Installer CD щелкните кнопку *Просмотр CD (Browse CD)* на синем канале [выбора.](#page-9-0) Функция "Просмотр CD" открывает окно проводника, в котором отображаются папки и файлы на CD. Содержимое этого окна зависит от установок вашей системы.

### <span id="page-32-0"></span>**Кнопка "Специальные предложения"**

После нажатия этой кнопки отображается информация о текущих предложениях для системных плат Intel для настольных компьютеров. Помните, что в системе уже должен быть установлен браузер и доступно соединение с поставщиком услуг Интернета.

# <span id="page-33-0"></span>**Экран "Региональное ПО"**

После нажатия этой кнопки отображается информация о текущих предложениях регионального программного обеспечения для системных плат Intel для настольных компьютеров. Помните, что в системе уже должен быть установлен браузер и доступно соединение с поставщиком услуг Интернета.

# <span id="page-34-0"></span>**Экран "Центр выгрузки ПО"**

Данная кнопка выводит на экран последние версии выгружаемых драйверов, приложений и утилит для системных плат, если система сейчас имеет активное соединение с Интернетом. Помните, что в системе уже должен быть установлен браузер и доступно соединение с поставщиком услуг Интернета, которое обеспечивает соеджинение с Интернет-сайтом:

[http://downloadfinder.intel.com](http://downloadfinder.intel.com/scripts-df-external/Support_Intel.aspx?lang=rus)

# **Отображаемые сообщения об ошибках**

Следующие сообщения могут появляться при возникновении определенных условий:

- **Can't create Setup directory (Невозможно создать каталог установки).** Совет. Возможно, у пользователя нет административных прав.
- **Can't write to cleanup log file (Невозможно записать журнал очистки).**

Совет. Возможно, у пользователя нет административных прав, недостаточно места на диске или доступ к каталогу запрещен.

**Couldn't open log file for writing (Не удалось открыть файл журнала для записи).**

Совет. Возможно, у пользователя нет административных прав или недостаточно места на диске.

**Current system is not an Intel desktop board (Текущая система не имеет системной платы Intel).**

Совет. Компакт-диск Intel Express Installer не поддерживает платы других производителей (не Intel).

**Current system is an unsupported Intel desktop board (В текущей системе установлена неподдерживаемая системная плата Intel).**

Совет. Отображается, когда пользователь запускает компакт-диск Intel Express Installer в системе с материнской платой Intel, но драйверы на компакт-диске не соответствуют этой плате. Например, вы используете неверную версию компакт-диска Intel Express Installer с системной платой.

**EIServer cannot create SystemInfo object. SYSTEMINFO.DLL is not registered (EIServer не смог создать объект SystemInfo. SYSTEMINFO.DLL не зарегистрирована).**

Совет. Произошла ошибка копирования файла или у пользователя нет административных прав.

**Error copying file (Ошибка копирования файла).** Совет. Попробуйте установить компонент снова.

**Error deleting file; may still be in use (Ошибка удаления файла; возможно, он используется).**

Совет. Не щелкайте "EIClean Up" или не удаляйте любые каталоги во время работы программы Intel Express Installer.

- **Error executing a file (Ошибка выполнения файла).** Совет. Попробуйте установить компонент снова.
- **Error loading XML parser (Ошибка загрузки обработчика XML).** Совет. Возможно, у пользователя нет административных прав.
- **Error processing registry entry (Ошибка открытия элемента реестра).**

Совет. Возможно, у пользователя нет административных прав.

- **Error registering or unregistering a file (Невозможно зарегистрировать или отменить регистрацию файла).** Совет. Возможно, у пользователя нет административных прав.
- **Express Installer application failed to initialize. Do you want to reboot system and try again? (Сбой инициализации приложения Express Installer. Перезагрузить систему и попытаться еще раз?).**

Совет. Если выбрать YES (ДА), система будет перезагружена, а приложение Express Installer будет запущено вновь. Если выбрать NO (НЕТ), программа Express Installer завершит работу.

**Express Installer application failed to launch successfully, please reboot system and try again (Ошибка запуска приложения Express Installer. Перезагрузите систему и попробуйте еще раз).**

Совет. Так как возникла ошибка создания нужного процесса, программа Express Installer прекратит работу. Нужно перезагрузить систему и перезапустить приложение Express Installer.

**Express Installer CD was removed from the drive (Компакт-диск Intel Express Installer удален из устройства).**

Совет. Вставьте компакт-диск повторно в тоже устройство.

**Express Installer server failed to initialize (Сбой инициализации Express Installer Server).**

Совет. Возможно, у пользователя нет административных прав, или

перезагрузите систему и попытайтесь снова.

**Express Installer unable to restore its states (Express Installer не смогла восстановить свое состояние).**

Совет. Программа активизирована после перезагрузки, но возникла проблема. Перезагрузите систему еще раз или установите компоненты по отдельности.

**Failed to access file due to insufficient user permissions or readonly attribute (Сбой доступа к файлу вследствие недостаточных прав пользователя или установлен атрибут 'только чтение').**

Совет. Возможно, у вас нет административных прав или невозможно обновить файл.

- **Failed to copy strings (Сбой при копировании строк).** Совет. Возможно, недостаточно системной памяти.
- **Failed to get file path (Сбой получения пути файла).** Совет. Повторите операцию.
- **Failed to load string resources from the resource DLL (Сбой загрузки строки ресурсов из DLL ресурсов).** Совет. Отсутствует необходимая библиотека ресурсов DLL. Выйдите из программы Intel Express Installer и попытайтесь снова.
- **Failed to load the resource DLL (Сбой загрузки DLL ресурсов ).** Совет. Отсутствует необходимая библиотека ресурсов DLL. Выйдите из программы Intel Express Installer и попытайтесь снова.
- **Failed to select the component's dependent(s) (Сбой выбора зависимостей компонента).**

Совет. Повторите выбор компонента со всеми зависимыми элементами.

**File needed for installation not found (Не найден файл, нужный для установки).**

Совет. Возможно, отсутствует один компонент. Попробуйте еще раз.

**File not found (Файл не найден).**

Совет. Перезапустите программу или проверьте каталог Temp (C:\Documents and Settings\<UserID>\Local Settings\Temp) на системном жестком диске и удалите все файлы, начинающиеся с "EI4\_".

- **Invalid address: (Недопустимый адрес). <**адрес**> (Недопустимый адрес)** Совет. Попытайтесь снова сейчас или позже.
- **Invalid filename: (Недопустимое имя файла). <**имя\_файла**>** Предложение. Ошибка сервера - перезагрузите программу Intel Express Installer и попытайтесь снова.
- **Invalid local address (Недопустимый локальный адрес)**. Совет. Проверьте настройки каталога на экране "Параметры".
- **Not enough hard-drive space to run program (Для запуска программы недостаточно места на диске).** Совет. Возможно, у пользователя нет административных прав или недостаточно места на диске.
- **Operation aborted (Операция прекращена).** Совет. Попытайтесь снова сейчас или позже.
- **Process timed-out (Тайм-аут процесса).** Совет. Попробуйте установить компонент снова.
- **Required reboot not performed because of cancelled installation (Требуемая перезагрузка не выполнена, так как установка была прекращена).**

Совет. Необходима одна или несколько перезагрузок перед использованием системы.

**Saving the report as anything but a TXT or RTF file may cause it to display incorrectly when viewed. Click OK to continue or Cancel to save the file with a different name. (Выполняется запись отчета, но файл TXT или RTF может некорректно отображаться во время просмотра. Щелкните "OK" для продолжения или "Отмена" для сохранения файла с другим именем).**

Совет. Вы пытаетесь использовать недопустимое расширение файла при сохранении отчета. Щелкните "Отмена" и попытайтесь еще раз, используя расширение TXT или RTF.

- **Server busy (Сервер занят).** Совет. Попытайтесь снова сейчас или позже.
- **Server is shutting down (Сервер закрывается).** Совет. Попытайтесь позже.

**The application failed to initialize successfully (Сбой приложения во время инициализации).**

Совет. Выньте и вставьте компакт-диск Intel Express Installer и попытайтесь снова.

- **The collection is empty (Коллекция пуста).** Совет. Перезапустите программу Intel Express Installer.
- **The input index is out of bounds (Чтение входящего индекса за его границами).**

Совет. Перезапустите программу Intel Express Installer.

**Unknown error in Express Installer GUI (Неизвестная ошибка графического интерфейса Express Installer).**

Совет. Если появилось это сообщение об ошибке, перезапустите программу Intel Express Installer или перезагрузите систему.

**Unknown Express Installer error code (Неизвестный код ошибки Express Installer).**

Совет. Если появилось это универсальное сообщение об ошибке, перезапустите программу Intel Express Installer или перезагрузите систему.

**Unknown Setup Program error (Неизвестная ошибка программы установки).**

Совет. Если появилось это сообщение об ошибке, перезапустите программу Intel Express Installer или перезагрузите систему.

**Unable to read INI configuration file (Не удалось прочитать конфигурационный INI-файл).**

Совет. Перезапустите программу Intel Express Installer.

- **Unknown error occurred. (Неизвестная ошибка).** Совет. Проверьте компакт-диск Express Installer и перезапустите приложение.
- **URL is not formed correctly (URL сформирован некорректно).** Совет. Ошибка сервера - перезагрузите программу Intel Express Installer и попытайтесь снова.
- **User does not have administrator privileges (Пользователь не имеет административных прав).**

Совет. Получите права и попытайтесь снова.

**Warning: You are about to install a non-WHQL certified**

**component. Express Installer will turn OFF the non-WHQL warning. Do you wish to continue? (Внимание. Вы собираетесь установить компонент, который не сертифицирован WHQL. Программа Express Installer ДЕАКТИВИРУЕТ предупреждение, не относящееся к WHQL. Вы хотите продолжить?).** Совет. Компонент уже был установлен ранее и не соответствует сертификации последней WHQL. Для продолжения выберите "Да". Вы можете использовать функцию веб-обновлений позднее для повторной выгрузки компонента сразу после завершения сертификации WHQL.

**XML file is not matched to desktop board (XML-файл не соответствует плате настольной системы).** Совет. В текущую систему установлена неподдерживаемая системная плата Intel.

### <span id="page-41-0"></span>**Особые компоненты программного обеспечения**

Программное обеспечение, использующее Intel Express Installer, может включать любые следующие компоненты:

- Драйверы Express Installer, расположенные на CD.
- Утилиты и приложения Express Installer, расположенные на CD.
- Выгруженные с помощью Центра выгрузки ПО Intel обновления драйверов (если доступны).
- Выгруженные с помощью Центра выгрузки ПО Intel обновления утилит и приложений (если доступны).

Дополнительная подробная информация об этих компонентах может быть в следующих форматах:

- В виде документов, поставляемых изготовителем (доступна перед установкой или распаковывается во время процесса установки).
- Специальные файлы readme, выгруженные вместе с компонентом.
- Текстовый файл Readme.txt в Intel Express Installer (расположен в корне CD) с дополнительными сведениями по установке.
- Информационные ссылки на адреса в Интернете, предоставленные изготовителями.

Установка некоторых компонентов может быть запрещена в списке устанавливаемого программного обеспечения по одной из следующих причин:

- Система не может определить тип устройства. Проверьте файл отчета для обнаруженных устройств.
- Операционная система компьютера не поддерживает компонент программного обеспечения, или возможно, Вы должны обновить операционную систему на одну из последних версий.
- Необходимые, зависимые элементы или компоненты, которые требуются при установке, недоступны или не выбраны.
- Возможно, вам потребуется проверить настройки драйвера в системной BIOS, чтобы убедиться, что они включены.
- Компонент не может быть установлен автоматически с помощью программы Intel Express Installer. См. файл Readme.txt для получения пошаговых инструкций выполнения ручной установки.

### **Файлы и каталоги на CD**

Каждый компакт-диск Intel Express Installer имеет следующую организацию:

- Папка **Dataset** -- содержит файлы XML, относящиеся к определенной системной плате.
- Папка **Documents** -- содержит руководство по системной плате, маркетинговую информацию и гарантийные обязательства в формате Adobe\* Acrobat\* (некоторые на различных языках).
- Папка **Software** -- содержит подкаталоги с программным обеспечением приложений и драйверов. См. файл Readme.txt для получения подробной информации об утилитах и приложениях, находящихся на этом CD.

Файлы для пользователя:

- Файл **EIhlp***nnnn***.chm** -- файл справки (на различных языках) для компакт-диска Intel Express Installer CD.
- Файл **License***nnnn***.rtf** -- лицензионная информация (на различных языках) для Intel Express Installer CD.
- Файл **Readme.txt** -- представляет информацию об определенных компонентах и драйверах и их последних изменениях, помещенных на CD.

Кроме того, на диске могут находиться другие файлы и папки, специфические для определенных версий системных плат Intel.